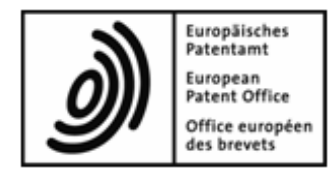

## **Dépôt au format DOCX à l'OEB**

## **Guide pour les participants au projet pilote**

# **Table des matières**

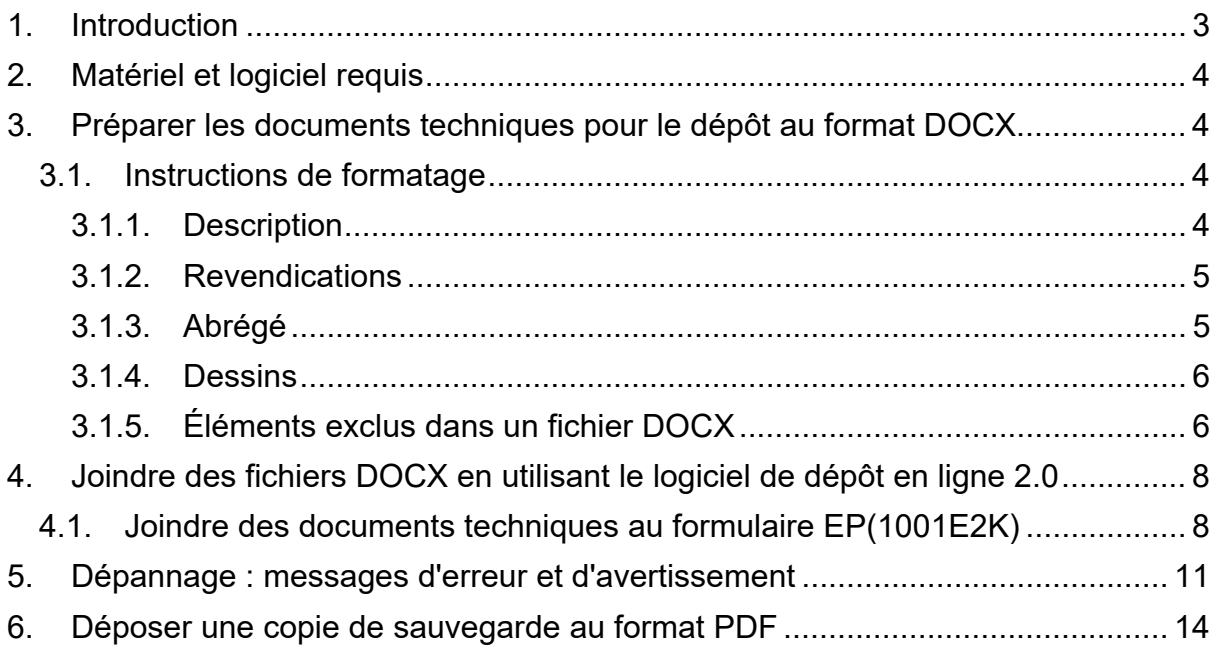

## **1. INTRODUCTION**

L'OEB a pour objectif de numériser entièrement son processus de délivrance des brevets. Une mesure pour y parvenir consiste à permettre le dépôt en ligne de documents au format DOCX, celui-ci étant le format à codage de caractères utilisé par la plupart des demandeurs dans leur travail quotidien.

Les pièces de la demande au format DOCX constituent le contenu de la demande telle qu'elle a été déposée.

Le projet pilote de dépôt en ligne 2.0 vous donne l'occasion de tester une nouvelle fonctionnalité de dépôt au format DOX et de nous transmettre votre feedback.

Le présent guide a pour but de vous fournir toutes les informations dont vous aurez besoin pour tester le système.

## **2. MATERIEL ET LOGICIEL REQUIS**

Le matériel et le logiciel requis pour le projet pilote de dépôt en ligne 2.0 sont les mêmes que ceux nécessaires à l'utilisation des outils de dépôt en ligne auprès de l'OEB (voir http://www.epo.org/applying/online-services\_fr.html).

## **3. PREPARER LES DOCUMENTS TECHNIQUES POUR LE DEPOT AU FORMAT DOCX**

Lors de la phase 1 du projet pilote de dépôt en ligne 2.0, vous pouvez présenter une requête en délivrance (formulaire 1001 de l'OEB, y compris les documents techniques) au format DOCX.

Les documents techniques sont :

- la description, les revendications, l'abrégé et les dessins (pour le format applicable aux dessins, cf. point 3.1.4 ci-dessous)
- si nécessaire, toute traduction de la description, des revendications, de l'abrégé et des dessins

Ils peuvent être déposés sous forme de lot complet, dans un seul fichier DOCX : description, revendications et abrégé avec ou sans dessins

Veuillez suivre les instructions de formatage ci-dessous pour indiquer le type de document(s) technique(s) que vous déposez.

### **3.1. INSTRUCTIONS DE FORMATAGE**

#### **3.1.1. Description**

La description doit commencer par l'intitulé "Description" sur une ligne, sans autre texte ni image. Écrivez-le avec un "D" majuscule et les autres lettres en minuscules. Appliquez un style d'en-tête ou de titre à tout le mot "Description". Les mêmes règles typographiques s'appliquent à l'intitulé en allemand "Beschreibung" et à celui en anglais "Description".

Le titre réel de l'invention doit apparaître sous l'intitulé "Description".

#### **Tableaux**

Les tableaux peuvent avoir l'un des deux formats suivants :

- format créé à l'aide de la fonction prévue à cet effet dans MS Word
- format d'image

#### **Équations mathématiques**

Les équations mathématiques peuvent avoir l'un des deux formats suivants :

- format créé à l'aide de la fonction prévue à cet effet dans MS Word
- format d'image

### **3.1.2. Revendications**

Les revendications doivent commencer par l'intitulé "Revendications" sur une ligne, sans autre texte ni image. Écrivez-le avec un "R" majuscule et les autres lettres en minuscules. Appliquez un style d'en-tête ou de titre à tout le mot "Revendications". Les mêmes règles typographiques s'appliquent à l'intitulé en allemand "Patentansprüche" et à celui en anglais "Claims".

#### **Numérotation des revendications**

Utilisez la fonction de numérotation de liste pour numéroter les revendications. Ne les numérotez pas en tapant simplement leur numéro.

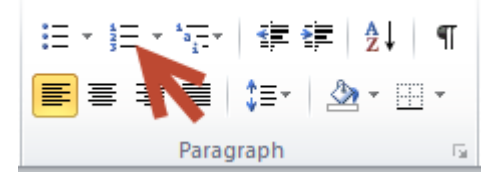

### **3.1.3. Abrégé**

L'abrégé doit commencer par l'intitulé "Abrégé" sur une ligne, sans autre texte ni image. Écrivez-le avec un "A" majuscule et les autres lettres en minuscules. Appliquez un style d'en-tête ou de titre à tout le mot "Abrégé". Les mêmes règles typographiques s'appliquent à l'intitulé en allemand "Zusammenfassung" et à celui en anglais "Abstract".

### **3.1.4. Dessins**

Les dessins doivent commencer par l'intitulé "Dessins" sur une ligne, sans autre texte ni image. Écrivez-le avec un "D" majuscule et les autres lettres en minuscules. Appliquez un style d'en-tête ou de titre à tout le mot "Dessins". Les mêmes règles typographiques s'appliquent à l'intitulé en allemand "Zeichnungen" et à celui en anglais "Drawings".

Chaque image des dessins doit être numérotée comme suit : [Fig. 1], [Fig. 2], etc.

#### **Formats d'image**

Les formats d'image suivants sont actuellement pris en charge dans les fichiers DOCX(indépendamment de la section) :

- JPEG (fichier .jpg)
- PNG (fichier .png)
- TIFF (fichier .tiff)

### **3.1.5. Éléments exclus dans un fichier DOCX**

Vous ne pouvez pas joindre un fichier DOCX contenant un quelconque des éléments suivants :

- o texte chiffré
- o signatures chiffrées
- o texte caché
- o annotations (p. ex. commentaires, annotations à l'encre, etc.)
- o marques de modification
- o mise à jour automatique des signets ou des renvois
- o filigranes
- o contrôles de contenu
- o images dans un format autre que TIFF, PNG ou JPEG
- o objets OLE non pris en charge. Les objets OLE actuellement pris en charge sont les suivants :
	- o ChemDraw.Document.6. 0
	- o MDLDrawOLE.MDLDraw Object.1
	- o ISISServer
	- o Equation.3
	- o Enhance.Map
	- o Visio.Drawing.11
	- o Equation.DSMT4
	- o ChemWindow.Document
- o Origin50.Graph
- o PatXML.Image
- o Prism6.Document
- o ACD.ChemSketch.20
- o Visio.Drawing.15
- o Prism5.Document
- o ChemDraw.Document.4.5
- o SolidEdge.DraftDocument
- o Word.Picture.8
- o polices de caractères Unicode non prises en charge. Les polices actuellement prises en charge sont les suivantes :
	- o Arial
	- o Arial Black
	- o Arial Narrow
	- o Arial Rounded MT Bold
	- o Arial Unicode MR Regular
	- o Batang
- o Calibri
- o Cambria
- o Cambria Math
- o Courier New
- o Courier Regular
- o Georgia
	- o MS Mincho
- o PMingLiU
- o SimSun
- o Symbol
- o Tahoma
- o Times New Roman
- o Trebuchet MS
	- o Verdana

### **4. JOINDRE DES FICHIERS DOCX EN UTILISANT LE LOGICIEL DE DEPOT EN LIGNE 2.0**

#### **4.1. JOINDRE DES DOCUMENTS TECHNIQUES AU FORMULAIRE EP(1001E2K)**

#### **Tous les documents techniques sont joints en un seul fichier DOCX**

- Dans l'onglet *Documents*, sélectionnez *Ajouter.*
- Sélectionnez *Document(s) technique(s) en français (DOCX)*.

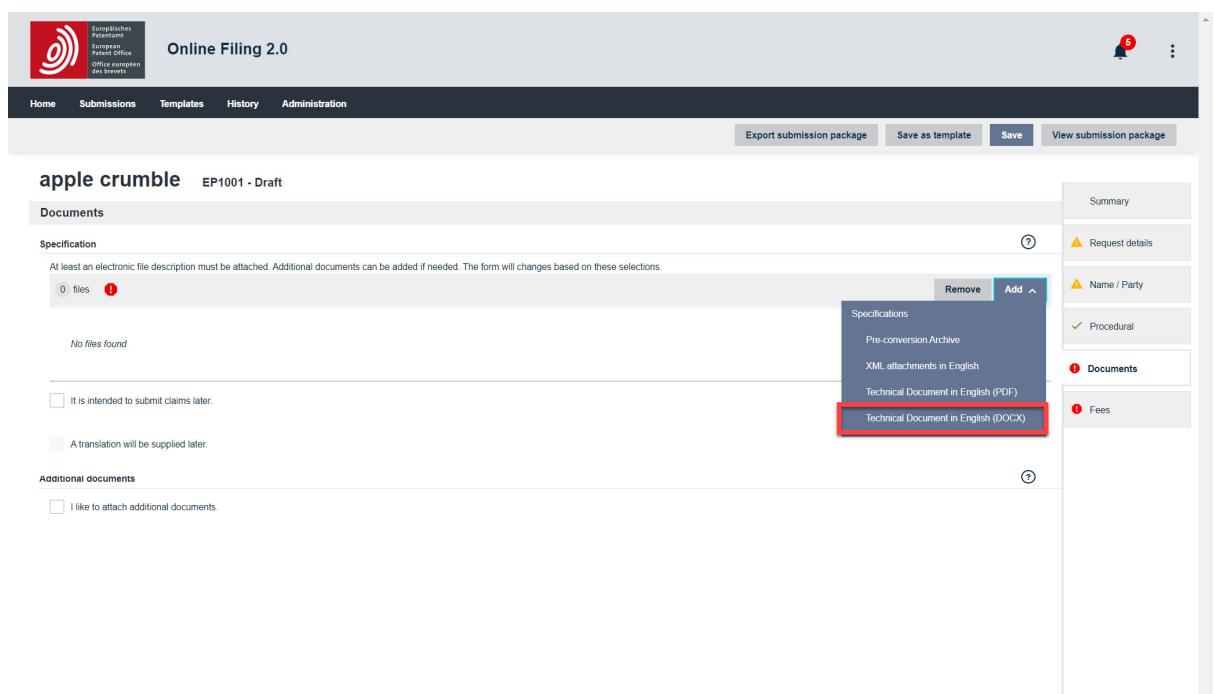

- Naviguez jusqu'au répertoire où se trouve le fichier que vous souhaitez joindre.
- Sélectionnez le fichier souhaité.
- Cliquez sur *Ouvrir*.

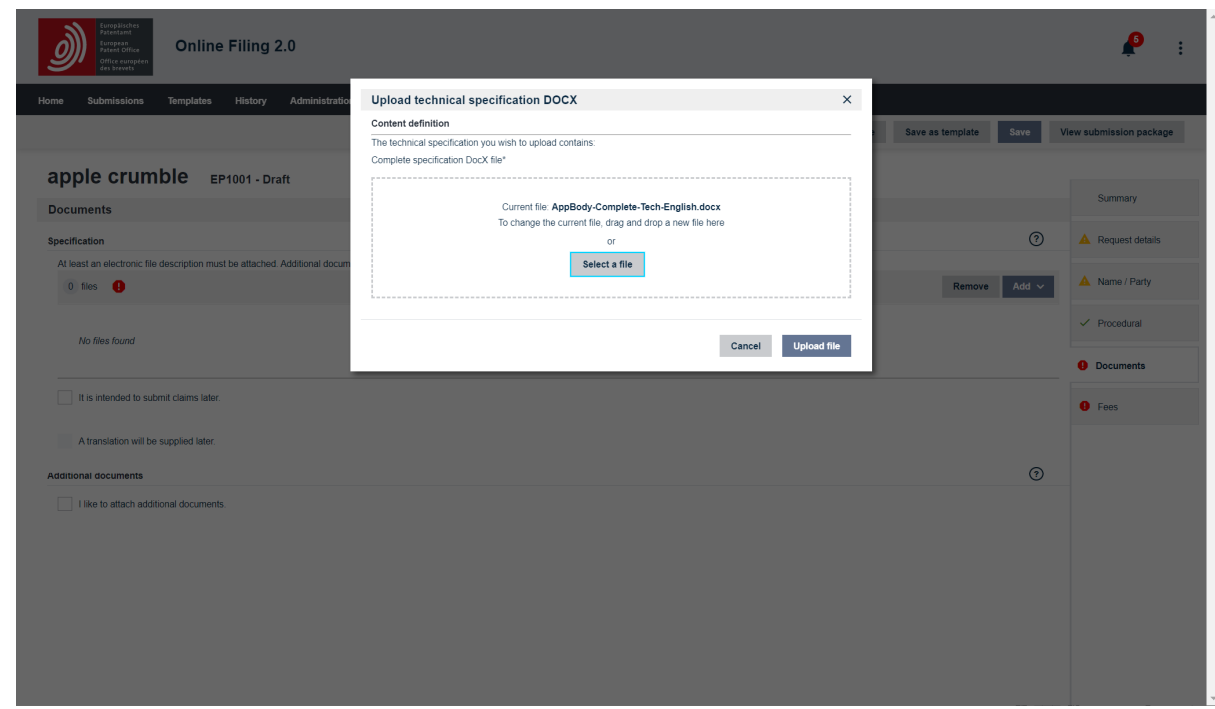

Le fichier est joint et renommé **SPECEPO‐1.docx**.

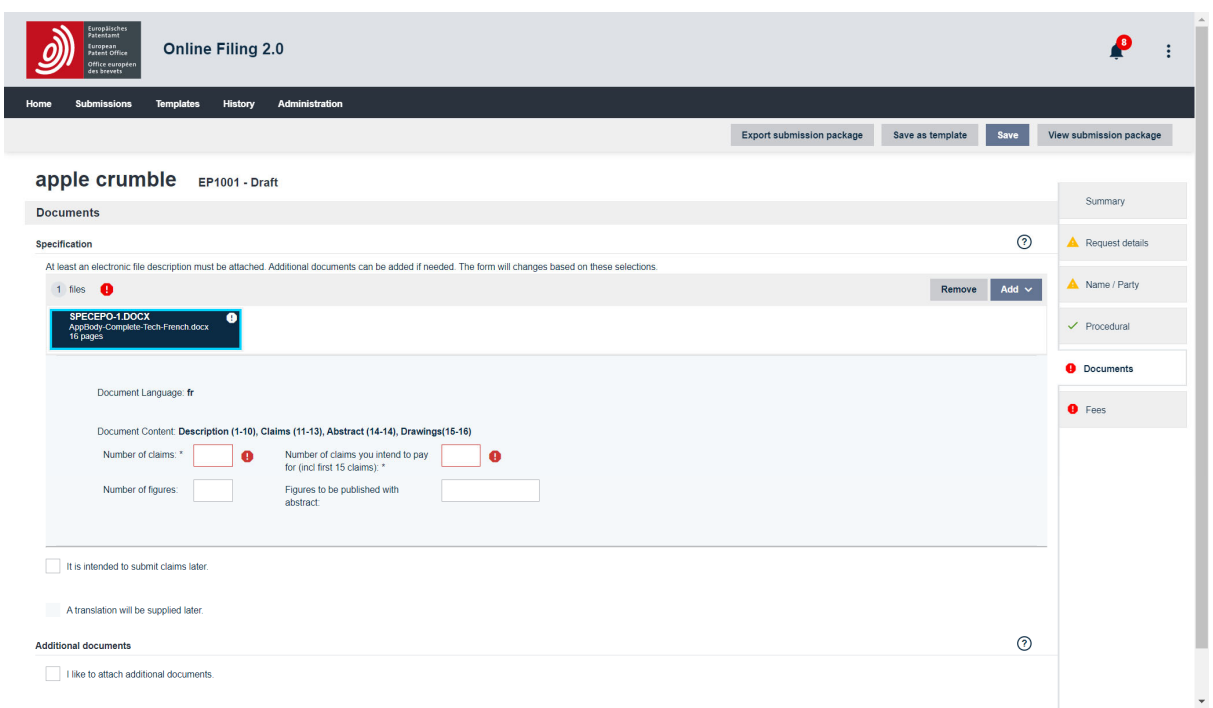

- Saisissez les données relatives au contenu de votre fichier. Notez que deux champs sont obligatoires (\*).
	- o *Nombre de revendications\**
	- o *Nombre de revendications pour lesquelles vous avez l'intention de payer une taxe (y compris les 15 premières)\**

Cette indication sert uniquement au calcul des taxes. Si vous n'avez pas l'intention de payer de taxes de revendication lors du dépôt de cette demande, saisissez *0* (zéro) dans ce champ.

- o Si l'abrégé contient également un dessin : *Figure à publier avec l'abrégé*
- o Si vous joignez des dessins : *Nombre de dessins*

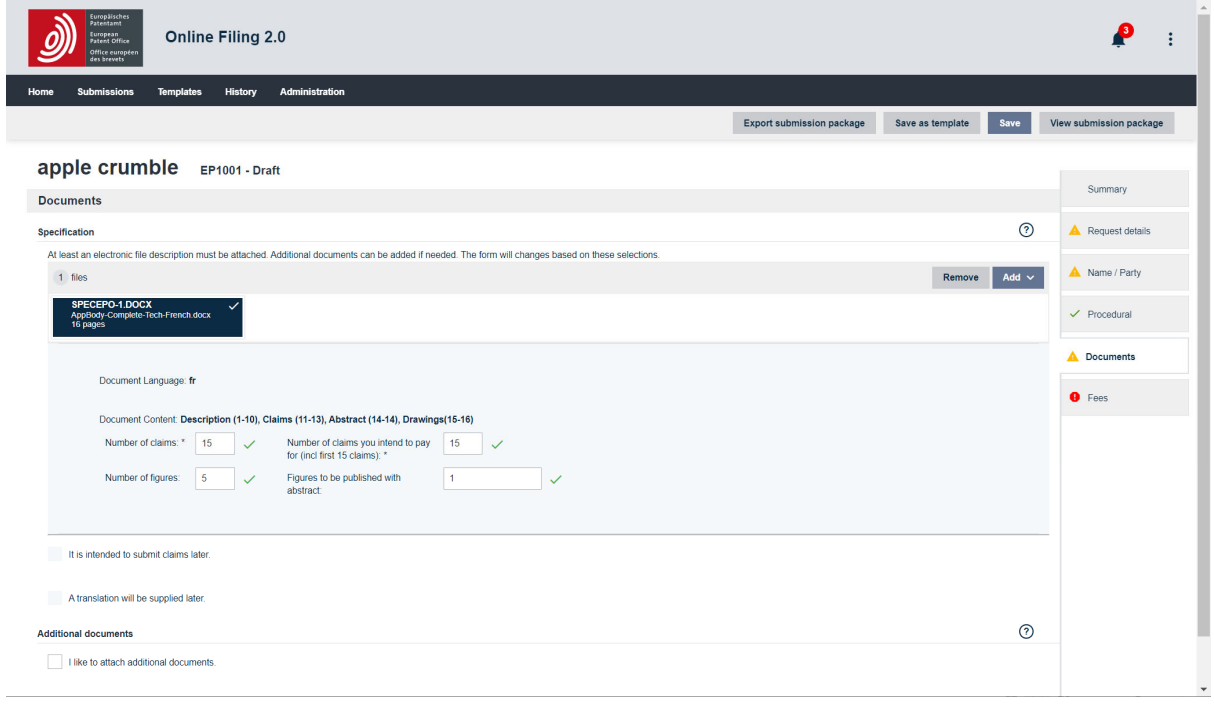

# **5. DEPANNAGE : MESSAGES D'ERREUR ET D'AVERTISSEMENT**

Si vous recevez un message d'erreur, vous ne pourrez pas joindre le document jusqu'à ce que l'erreur ait été rectifiée. Les messages d'avertissement s'affichent uniquement à titre d'information et ne vous empêcheront pas de joindre le document.

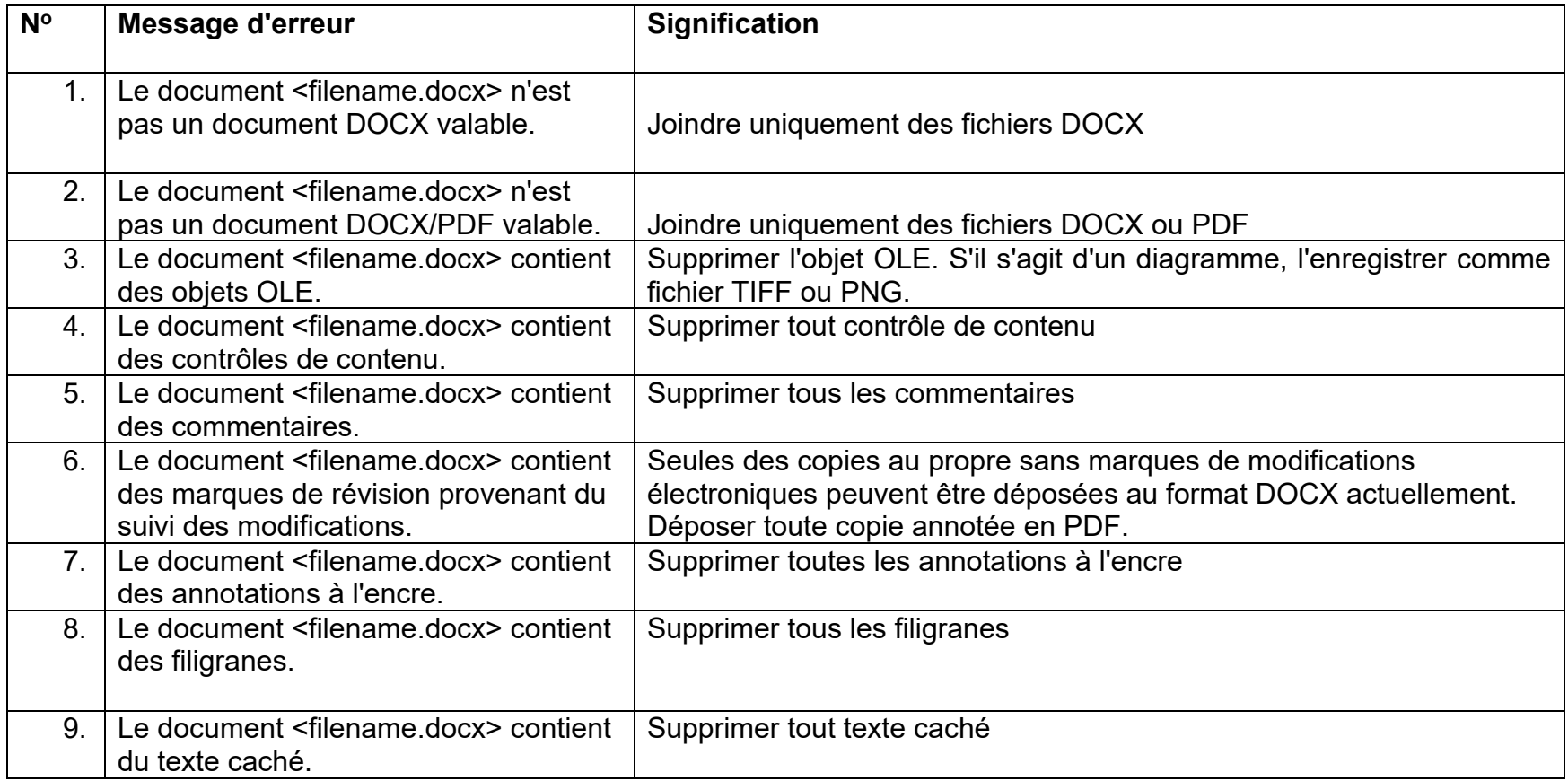

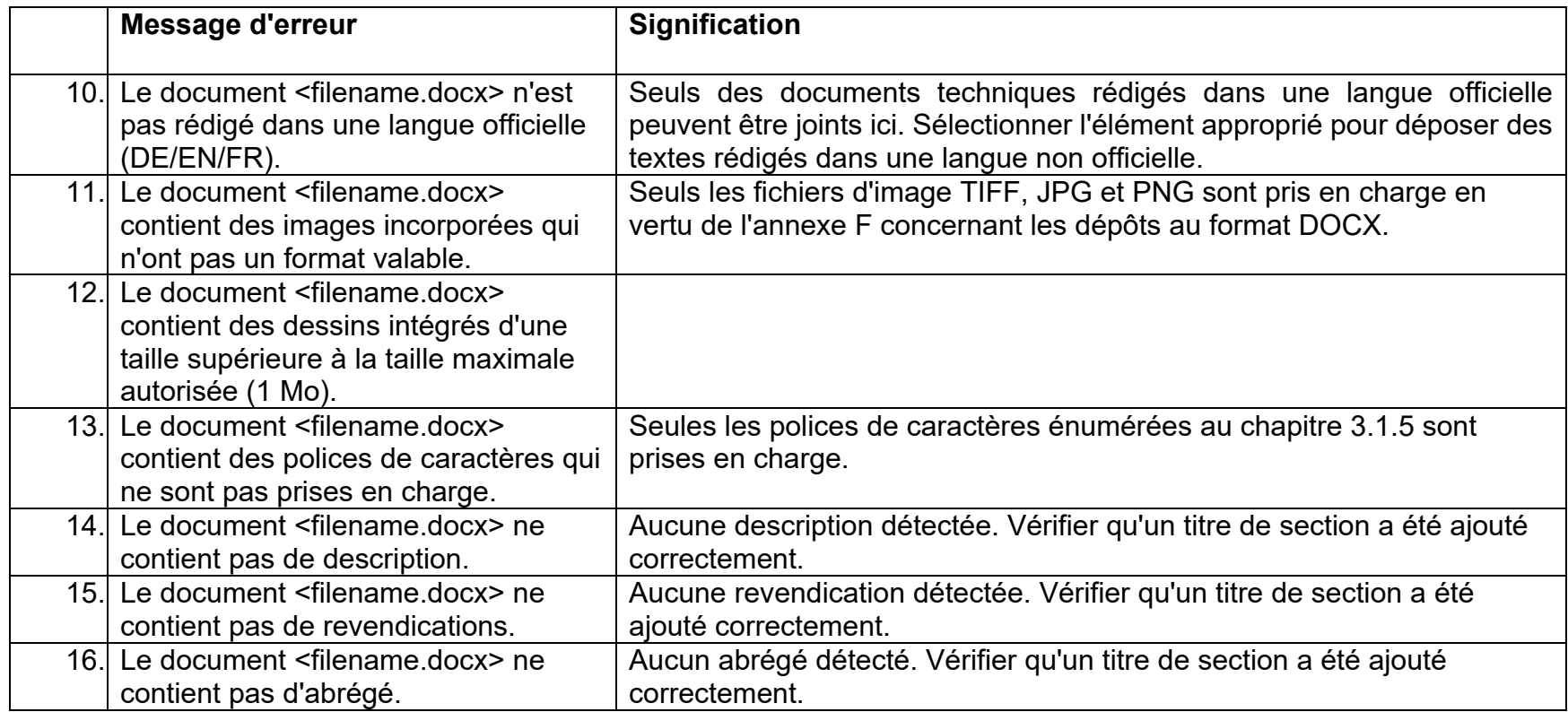

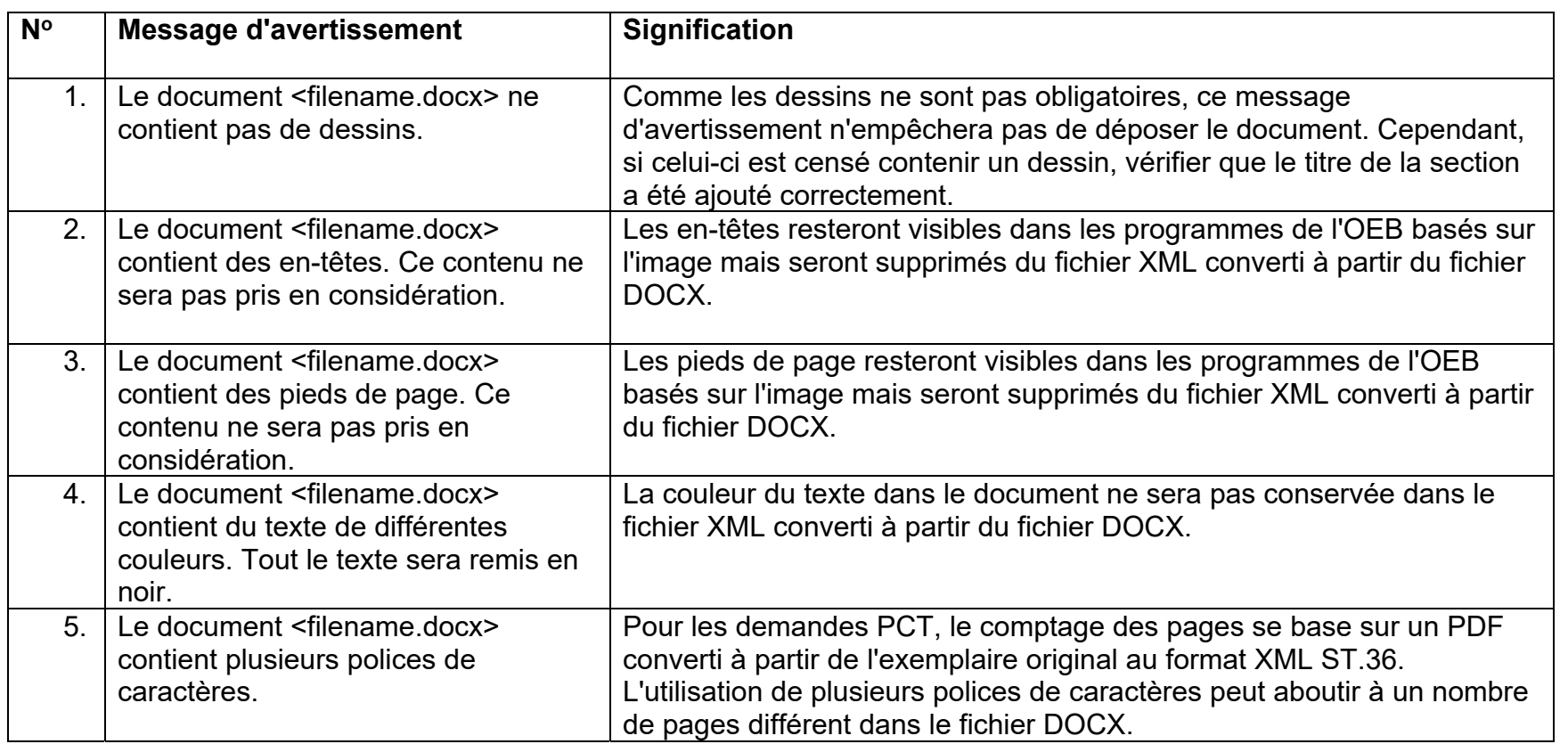

## **6. DEPOSER UNE COPIE DE SAUVEGARDE AU FORMAT PDF**

Si vous le souhaitez, vous pouvez déposer sous forme de fichier PDF une copie de sauvegarde des documents techniques déposés au format DOCX. La seule condition est que vous remettiez les pièces de votre demande au format PDF et DOCX en un seul dépôt.

Les documents déposés au format DOCX constituent les documents déposés initialement. Ceci est particulièrement important lors du dépôt d'une demande. Les pièces de la demande déposées au format DOCX constituent le contenu de la demande telle qu'elle a été déposée au sens de l'article 123(2) CBE. Une copie de sauvegarde au format PDF peut servir de preuve de ce que vous aviez l'intention de déposer (p. ex. dans le cas d'une requête en rectification en vertu de la règle 139 CBE).

Une fois les pièces de la demande déposées au format DOCX, l'OEB les convertira au format XML ST.36. Toutefois, à ce stade, les documents déposés au format DOCX ne seront pas traités au format XML. L'OEB continuera de les traiter dans les formats actuellement utilisés. Si l'exemplaire présente des erreurs, des incohérences ou des omissions, la divulgation initiale au format DOCX sera consultée. Si des doutes ou des incohérences persistent en dépit de la consultation du fichier DOCX, la copie de sauvegarde au format PDF - sous réserve qu'elle ait été déposée - pourra être consultée à des fins de contrôle. Il est important de noter, cependant, qu'une copie de sauvegarde au format PDF ne peut jamais être utilisée pour remplacer la version DOCX. Les pièces de la demande au format DOCX ainsi que la copie de sauvegarde au format PDF seront mises à disposition pour l'inspection des dossiers conformément à l'article 128 CBE.

Durant le projet pilote de dépôt en ligne 2.0, vous pouvez déposer une copie de sauvegarde au format PDF lors du dépôt des pièces de votre demande au format DOCX.

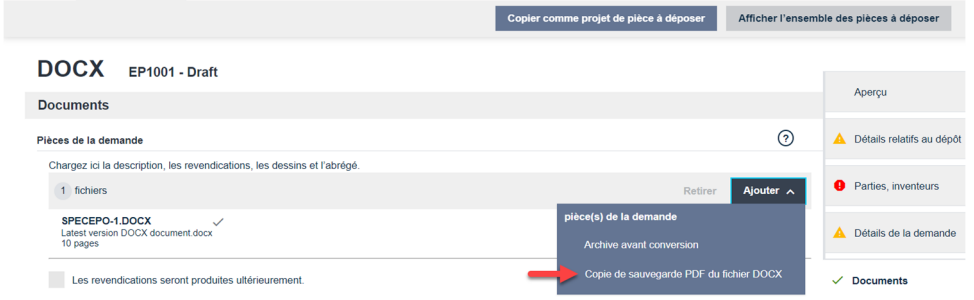